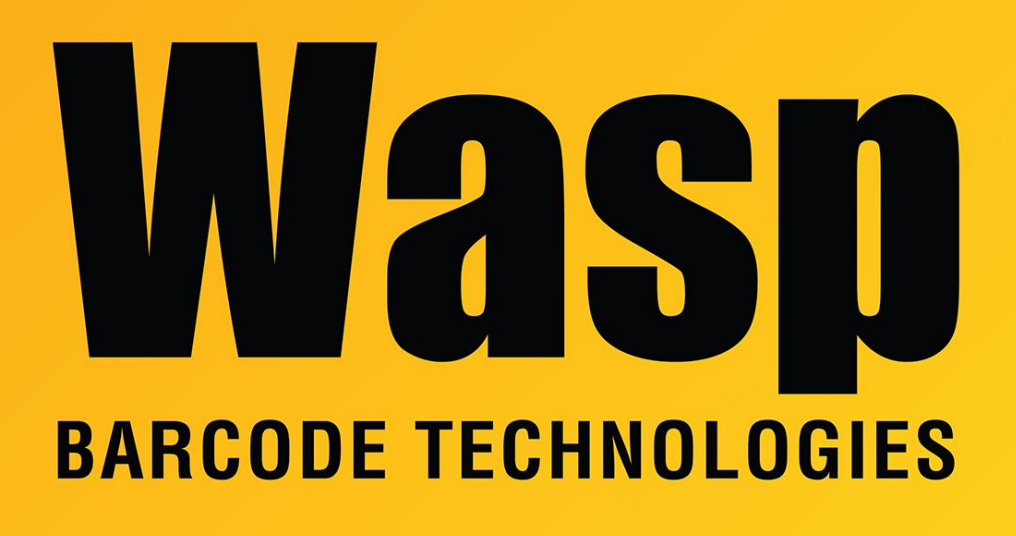

[Portal](https://support.waspbarcode.com/) > [Knowledgebase](https://support.waspbarcode.com/kb) > [Discontinued Products](https://support.waspbarcode.com/kb/discontinued-products) > [InventoryControl](https://support.waspbarcode.com/kb/inventorycontrol) > [Version 7](https://support.waspbarcode.com/kb/version-7-2) > [InventoryControl v7 - Customer History report is showing all transactions, instead of only](https://support.waspbarcode.com/kb/articles/inventorycontrol-v7-customer-history-report-is-showing-all-transactions-instead-of-only-those-) [those for customers](https://support.waspbarcode.com/kb/articles/inventorycontrol-v7-customer-history-report-is-showing-all-transactions-instead-of-only-those-)

InventoryControl v7 - Customer History report is showing all transactions, instead of only those for customers

Jason Whitmer - 2020-04-03 - in [Version 7](https://support.waspbarcode.com/kb/version-7-2)

**Symptom:** After changing the filter on the Customer History report, it began showing all transactions, rather than showing only those that had a customer selected, and nothing can be done to get it to return to the original behavior.

**Cause:** The default filtering to not show transactions with no customer attached should be done at the database level, but was previously built into the report. Changing the filter overrides that default setting, allowing all transactions to show up on the report.

**Solution:** This script will update the database query used by that report to return only transactions that have a customer selected. Download this file on the database server machine: <https://dl.waspbarcode.com/kb/ic/v7/IC7-FixCustomerHistoryReport.zip>

Extract the files, then run UpdateDB.bat. If this for some reason fails to correct the issue, please contact support and send us the file wql.log, which will be created in the folder where you ran the UpdateDB file.